## How to log in to Cardiff University's Learning Central site

Make sure you're prepared to start your induction on time. Check that you are able to log in to your virtual learning systems using the instructions below **at least 48 hours before your first scheduled session.** 

If you're having difficulties, please email <u>cardiffisc.css@studygroup.com</u> for advice, including your full name and Student ID number.

Your **Cardiff University username and password** have already been provided in emails to your personal email address from the university's admissions department.

The emails should look like this:

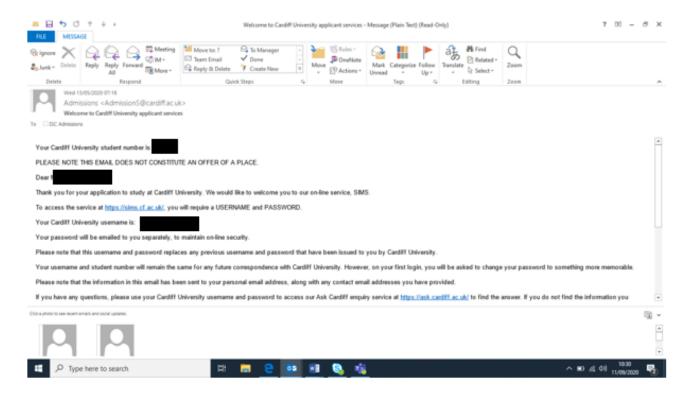

The address this email was sent from is admissions@cardiff.ac.uk.

This is the same username and password that you will have used to book accommodation if you are staying in university owned halls.

My Induction Programme www.cardiff.ac.uk/isc

To access your learning at the International Study Centre, you will use Cardiff University's Learning Central platform:

Go to https://learningcentral.cf.ac.uk

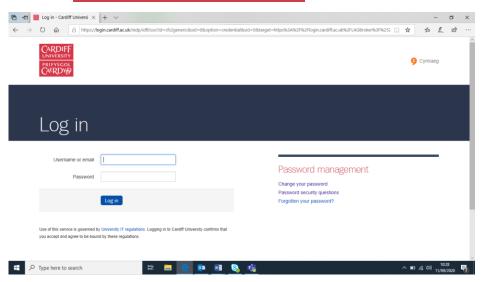

- Type in your **Cardiff University username** and **password** in the appropriate boxes.
- When you log in to Learning Central for the first time you will see the homepage, which will look like this:

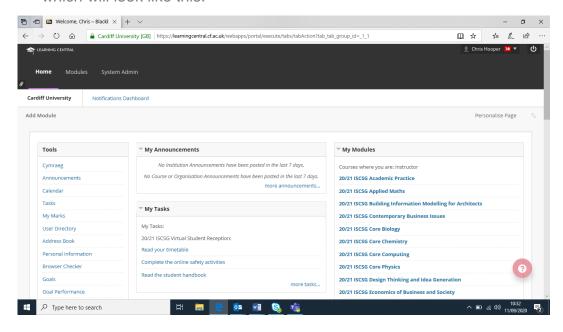

From this screen, you will be able to access all of the modules you will need for your course at the International Study Centre.

My Induction Programme www.cardiff.ac.uk/isc